## **CARA MENJALANKAN PROGRAM**

 **Langkah Pertama.** Kunjungi Situs jokomotor.hol.es. Tampilan utama pada situs web.

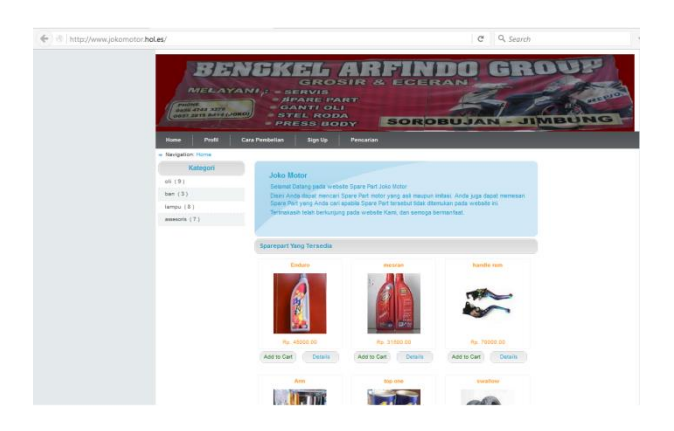

 **Langkah Kedua.** Sesudah anda masuk situs, sebelum belanja anda harus login terlebih dahulu. Jika belum menjadi member, maka anda harus daftar menjadi member terlebih dahulu.

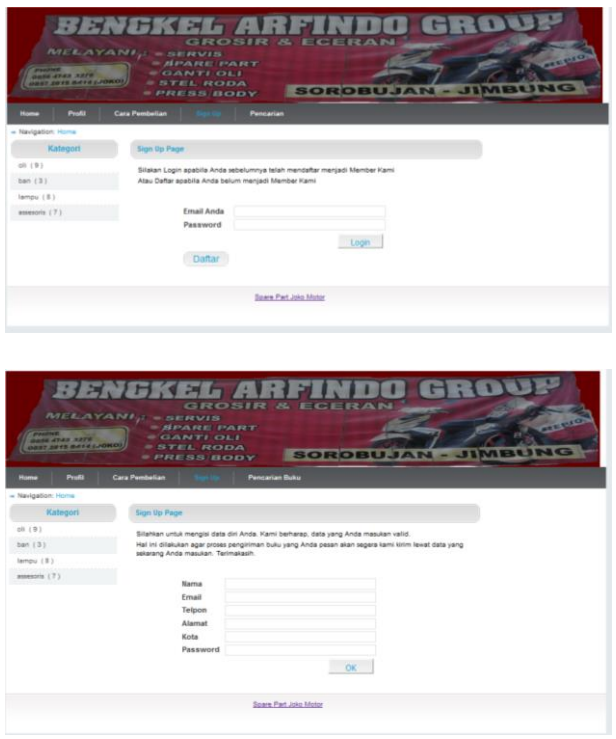

 **Langkah Ketiga.** Setelah menjadi member lanjutkan dengan belanja dengan klik Add to Chart

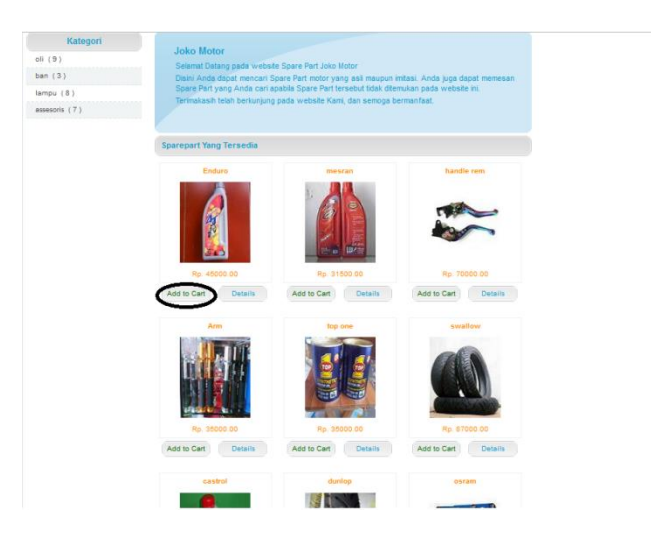

 **Langkah keempat.** Setelah Add to Chart anda diberikan total tagihan yang

harus dibayarkan.

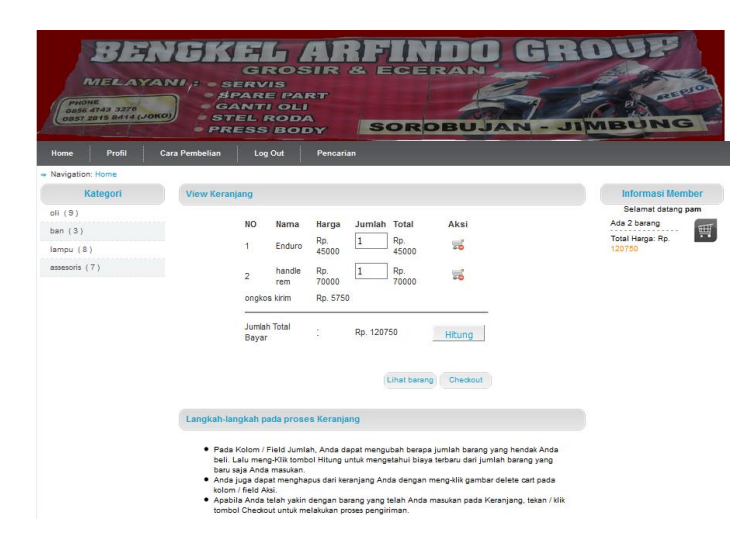